## **Who can post comments on the Rule Amendment Proposals?**

ICJ Commissioners, Compact Administrators, Deputy Compact Administrators, Designees, and Ex Officios are invited to provide comments on the proposed ICJ Rule Amendment Proposals. If you do not hold one of these ICJ titles for your state, please direct your comments to the appropriate person in your state. To locate your point of contact, please view the [ICJ All State Directory.](https://www.juvenilecompact.org/directory-list)

#### **How do I view the Rule Amendment Proposals Commenting Forum?**

The Forum is hosted as a new section on ICJ's helpdesk site. To access the Forum, **first login to the ICJ Website** at [www.juvenilecompact.org](http://www.juvenilecompact.org/) and then visit the [Rule Amendment Forum](https://www.juvenilecompact.org/legal/promulgation-of-rules/rule-amendment-forum) page to access the Forum link.

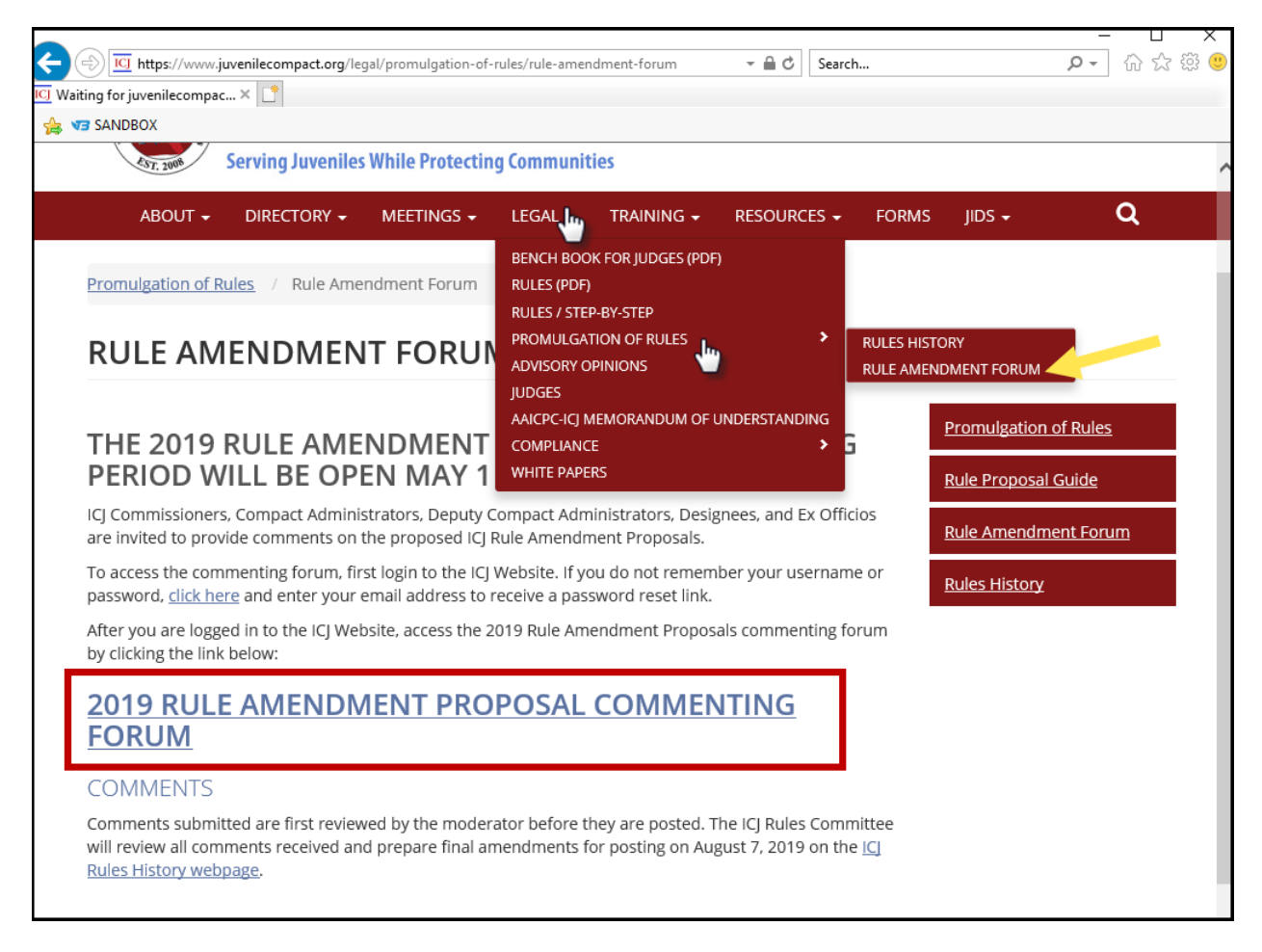

When you enter the helpdesk site, you will see the following screen. Select "**2019 RULE AMENDMENT PROPOSALS – COMMENTING FORUM**" to view all Rule Proposal articles.

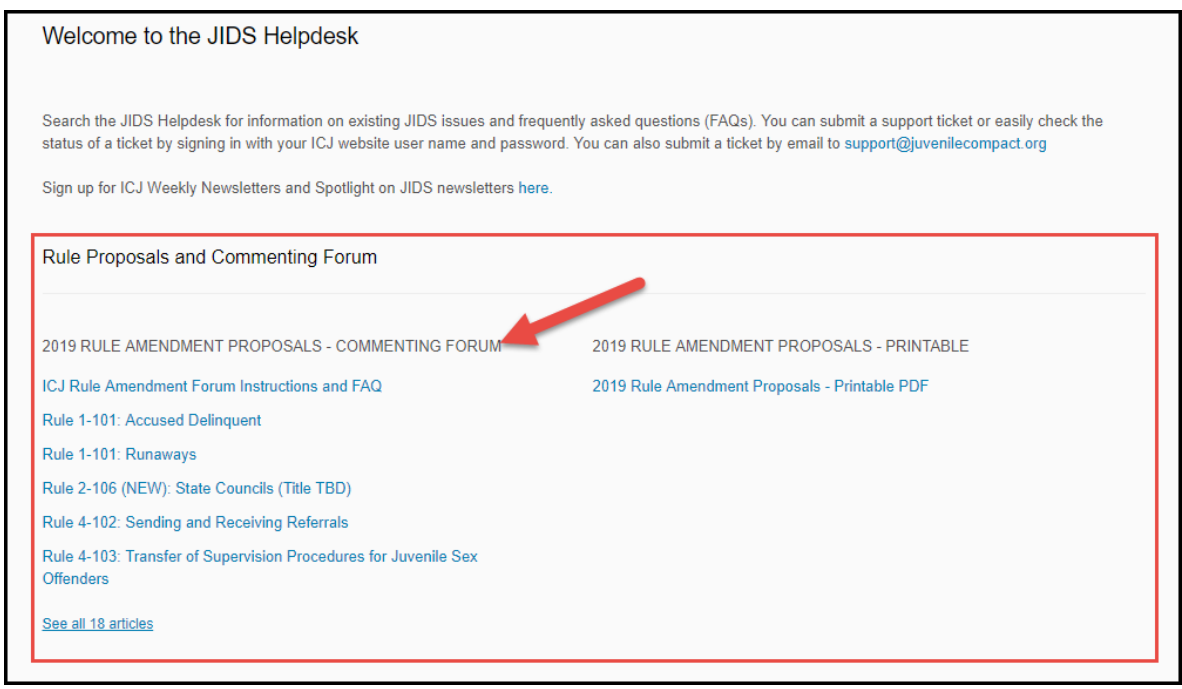

# **I forgot my ICJ Website username and/or password. What do I do?**

If you are listed on the [ICJ All State Directory](https://www.juvenilecompact.org/directory-list) or [ICJ Ex Officio Roster](https://www.juvenilecompact.org/exofficio) you already have a website account. Note, this is not the same login information for the Juvenile Interstate Data System (JIDS).

If you forgot your username and/or password, [click here](https://www.juvenilecompact.org/user/password) to request a password reset link. Enter your username, if known, or your email address. Hint: *if you are unsure which email address is associated with your account, view the ICJ All State Directory above*.

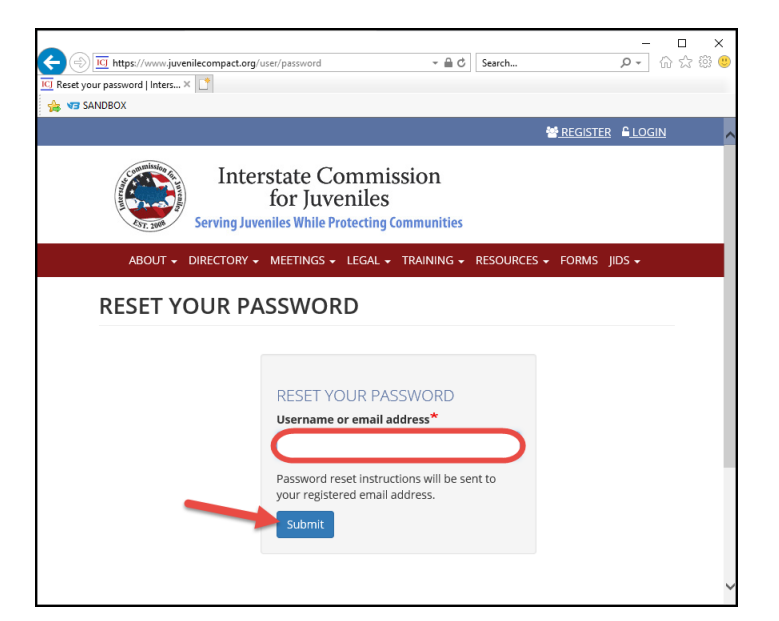

You will receive an email with a password reset link. Click the link and following instructions to login. Hint: *check your Spam folder if you do not receive the email within 5 minutes.*

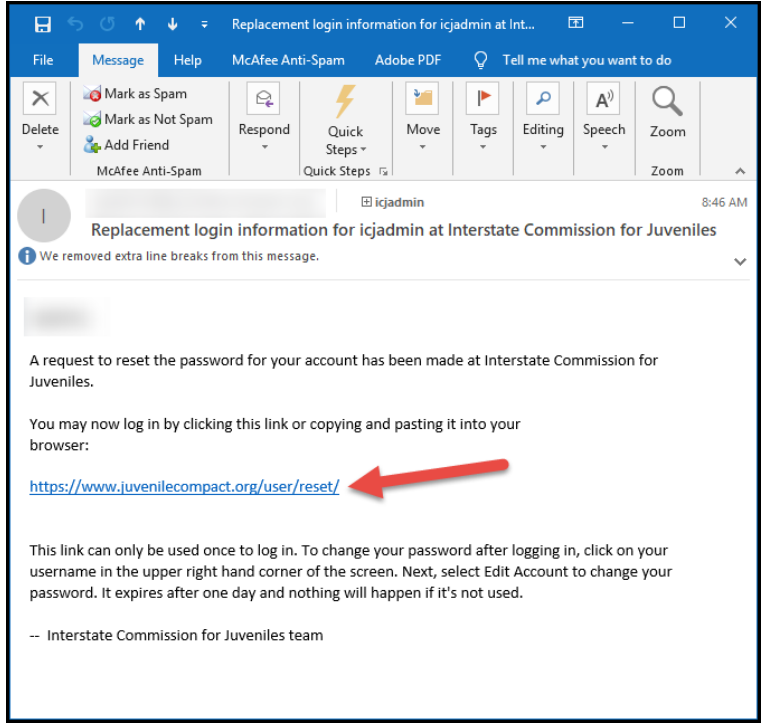

If you are not listed on the ICJ All State Directory or ICJ Ex Officio Roster and you are a Commissioner, Compact Administrator, Deputy Compact Administrator, Designee, or Ex Officio, you may register a new account by [clicking here.](https://www.juvenilecompact.org/user/register)

**Still having problems?** Contact the ICJ National Office at [icjadmin@juvenilecompact.org.](mailto:icjadmin@juvenilecompact.org)

## **How do I add a comment for a Rule Amendment Proposal?**

After you log in to the ICJ Website and successfully access the Rule Amendment Proposals Forum page on the ICJ helpdesk, select individual rule titles to view proposals:

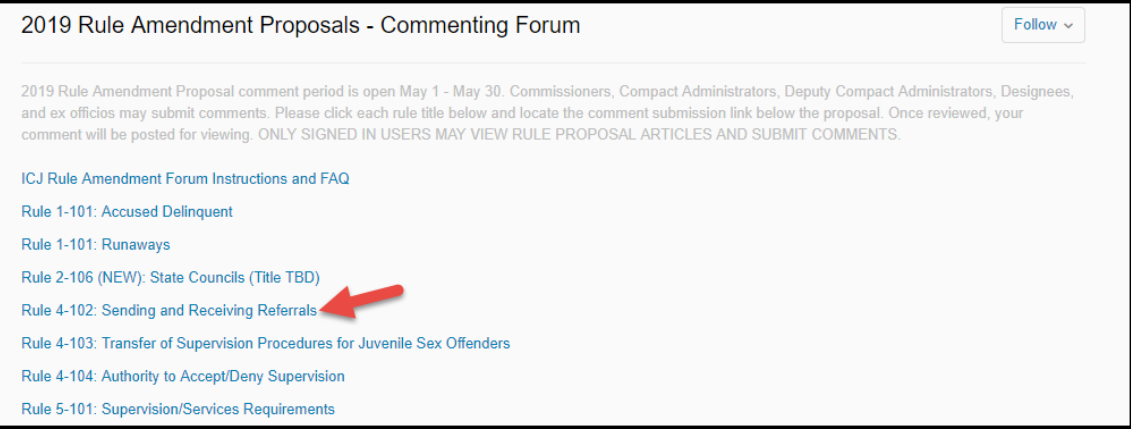

At the bottom of each rule proposal, a PDF is available for saving or printing. The comment box is also located here. Note, do not select "Submit a request" to add or edit a comment. This action will open a new helpdesk ticket.

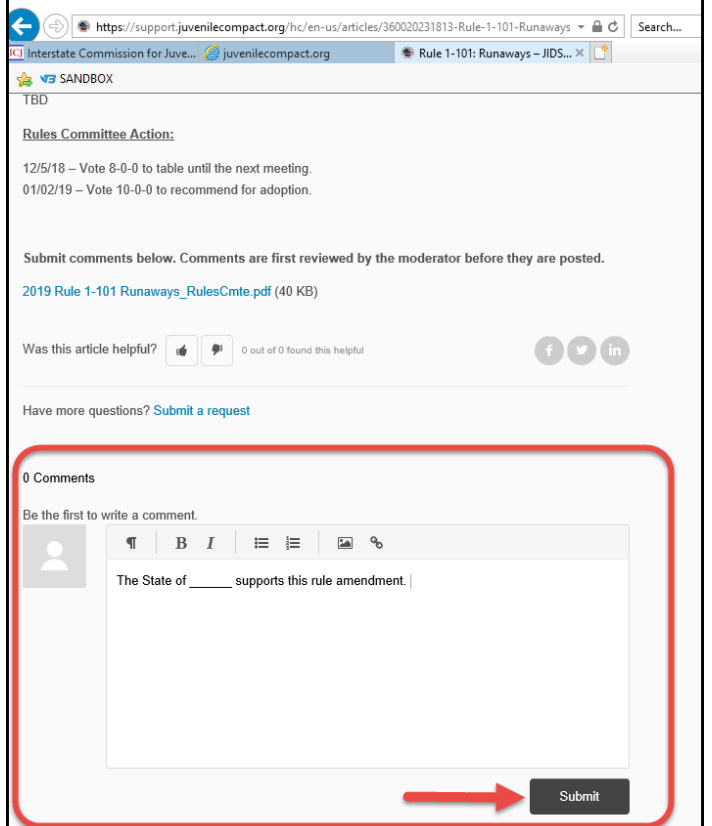

Submitted comments are marked as "Pending Approval."

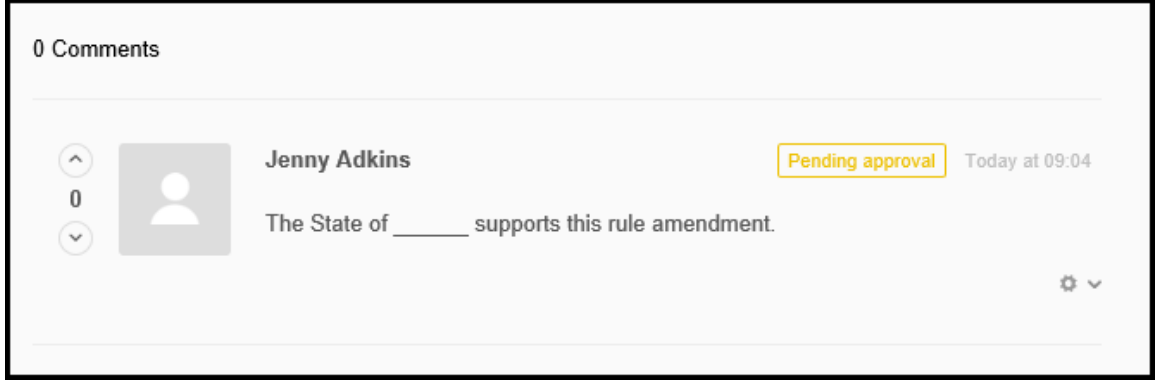

All comments are subject to moderator review prior to posting; therefore, it may take up to 4 hours for your comment to be posted.

# **How can I "Unfollow" an article?**

If you comment on a Rule Amendment Proposal, you will automatically "Follow" that article and will receive email updates when new comments are added. To "Unfollow" simply select the Unfollow icon at the top right-hand side of the article.

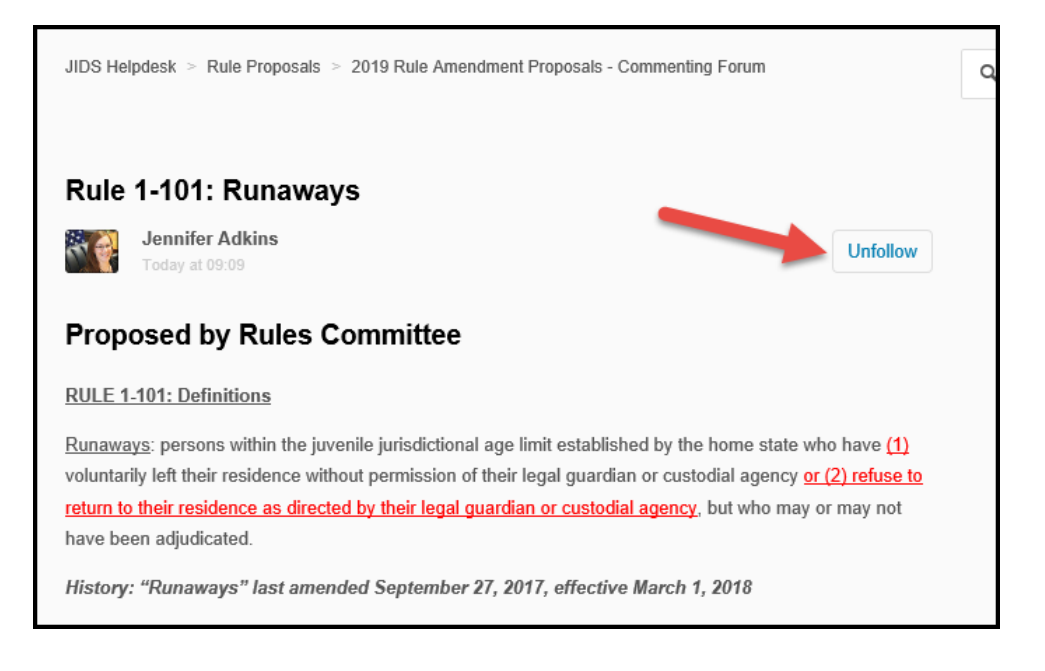

## **Can I edit my comment?**

After your comment is submitted you will have the option to edit or delete prior to or after it is approved and posted by the moderator. Select the small gear icon in the lower-right hand corner of the comment to access editing options. Note, do not select "Submit a request" to add or edit a comment. This action will open a new helpdesk ticket.

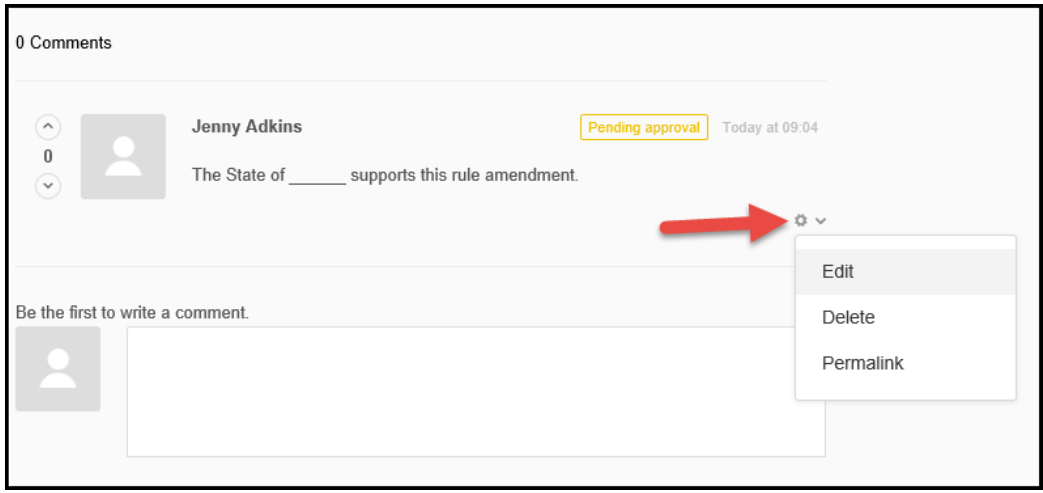